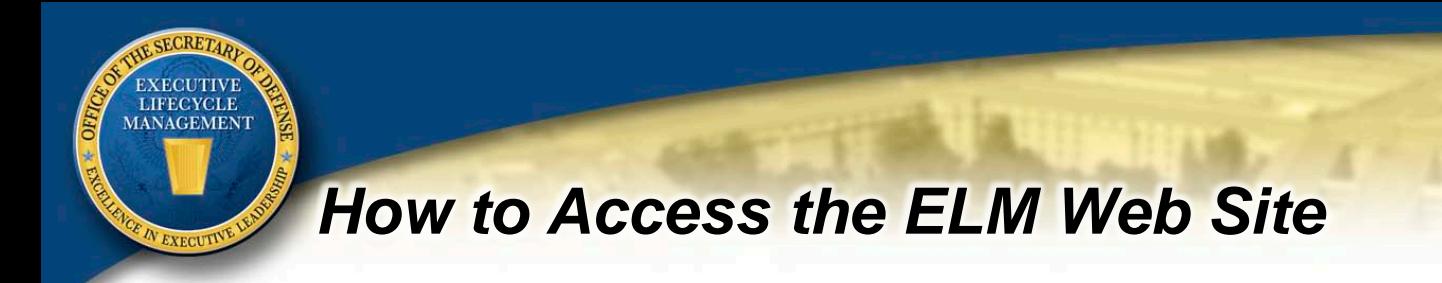

The Office of Executive Lifecycle Management (ELM) Web site is a central source for  $4<sup>th</sup>$  Estate Senior Executive news, development opportunities, job vacancies, and more. View current events and issues that affect the SES community!

**ALL USERS: When accessing the site you will be prompted to select a digital certificate. Please select the one with EMAIL in the title (see example below).**

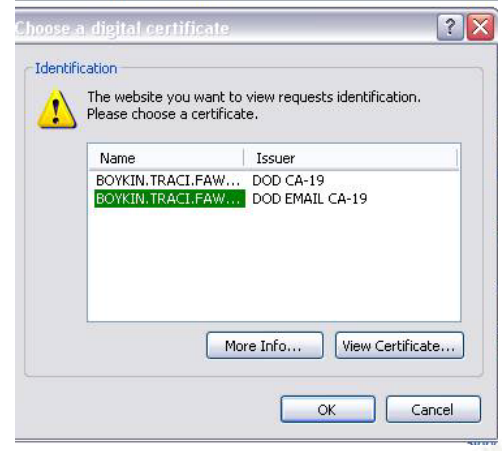

## OSD, JCS, and WHS USERS:

Go directly to the site at <https://osdext.osd.mil/sites/ODAM/PEOELM/default.aspx>

## DEFENSE AGENCY AND FIELD ACTIVITY USERS:

You will need to register for access one time using the Account Registration Management System (ARMS). Go to ARMS at<https://arm.osd.mil/ARMS/> and follow these steps:

-Click the "Current Applications" link.

-Choose the "Applications in ARMS" item listed under "Current Applications."

-After a short delay, "ELM" will be listed. Click the "Request Access" link next to ELM, and click "YES" when prompted to confirm your request.

-Wait for an e-mail from ARMS titled "ARMS account added to application..."

-Wait for an e-mail titled "Welcome to the SharePoint group: PEOELM..."

-Access the ELM site at https://osdext.osd.mil/sites/ODAM/PEOELM/default.aspx

## **\*\*All USERS\*\***

If you receive any error messages or cannot either immediately access the site or take the steps above to request access, please contact Traci Boykin at traci.boykin@osd.mil or (703) 601-0455.

*Excellence in Executive Leadership*